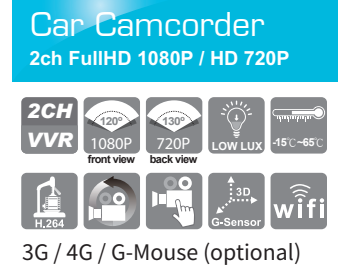

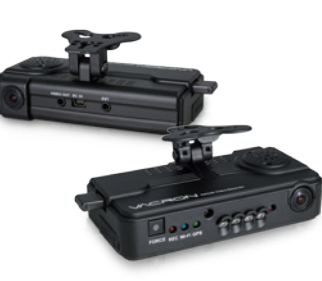

#### **Accessories**

- Standard: (a) 5V cigarette Power adapter
	- (b) 4 pings, 3.5 inch headphone jack to RCA output cable
	- (c) IR remote controller (d) Suction cup for bracket holder
	- (e) Bracket holder (f) Product CD (g) Quick start guide (h) WiFi Dongle
- Optional : (a) 8G Class10 Above micro SD Card (8GB/16GB/32BG/64GB/128GB) (b) External GPS Mouse (4P Phone Jack Connect)
	- (c) Vertical 90˚ glass vehicle models, such as: tour buses, large trucks,
		- container trucks, fire engines, can be used with AVM-351 bracket.

#### $\blacktriangle$ Safety Precautions

- Please Take and review some testing videos initially to make sure the images were recorded correctly. Please note that manufacturer, its subsidiaries and affiliates, and its distributors are
- not liable for consequential damages arising from any malfunction of main device accessory, including memory device that results in the failure of an image to be recorded or to be recorded in a way that is machine readable. Before using the product, please ensure that you read the safety precautions described below.
- Always ensure that the product is used correctly. • Use only recommended power sources.
- Do not attempt to disassemble, alter or apply heat to the product.
- DO not apply multi cigarette lighter adapters-Applying such devices will cause unstable power input to damage the vehicle video recorder.
- Please always make sure all power connectors are fully secured.
- 
- Avoid dropping or subjecting the product to severe impacts. To avoid the risk of injury, do not touch the interior of the product if it has been dropped or otherwise damaged.
- Stop using the product immediately if it emits smoke, a strange smell, or otherwise behaves abnormally.
- Do not use organic solvents such as alcohol, benzene, or thinner to clean the product.
- Do not let the product come into contact with water (e.g. sea water) or other liquids. Do not allow liquids or foreign objects to enter the VVR.
- Do not place the VVR near or in direct flame.
- Do not handle the power cord with wet hands.
- Do not use the equipment in a manner that exceeds the rated capacity of the electrical outlet or wiring accessories.
- 
- Do not use if the power cord or plug are damaged, or not fully plugged into the outlet. Do not allow dirt or metal objects (such as pins or keys) to contact the terminals or plug.
- Avoid using, placing or storing the product in the humid or dusty areas.

#### **Installation**

*1*. Use「suction cup」or「Double-sided adhesive」install device on vehicle front windshield.

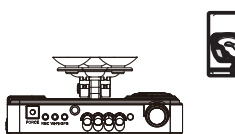

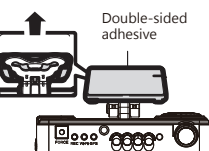

*3*. Adjust the camera view to proper angle

*4*. Plug the power cable to DC5Vconnect jack

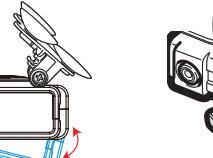

*6*. Device wire installation diagram. During the wire installation, avoid set wire on left side above GPS please set wire through device front hole to vehicle ceiling to get better GPS signal.

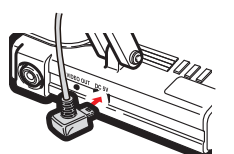

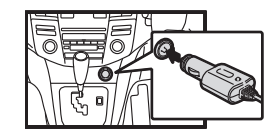

*5*. Plug in the cigarette adapter.

*2*. Set up the machine in proper position.

H11AE07D00

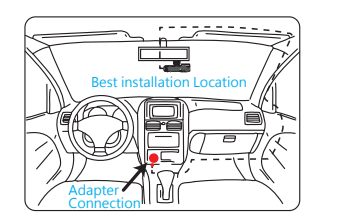

#### **★Notices**

- (1) GPS positioning accuracy may be affected by the installation position, sun-screen or weather condition.
- (2) For ensure clarity of video, install device in the wiper washable area.
- (3) Automotive front insulation paper with metal components may lead to GPS cannot position.
- (4) Infrared ray start-up time and off time depends on the light intensity, which impact by the installation location, first file cellophane ... and other factors.
- (5) The day and night mode with a delay of about 30 seconds, into the night mode when activate device. (6) Before using the memory disk, please format the disk first by the software player. If not, device will
- automatically erase all data in the memory disk before recording, then recording as default setting. (7) If the device power consumes more than the standard USB single-hole output 500mA, the computer power
- supply may be insufficient, and it requires buying additional DC 5V / 1A above the power supply wire. (8) Devices video output normally divided into two systems: NTSC or PAL. Ensure using suitable system
- according to different devices and monitors.

#### Product structure diagram

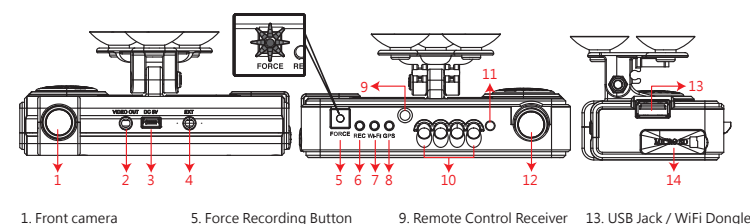

- 2. Video output 3. Power DC5V
- 6. Recording Light /Red 7. WiFi connection light/Blue
- 11. Light Sensor 12. Rear camera
- 13. USB Jack / WiFi Dongle 14. MICRO SD Card

## 4. GPS Mouse External

8. GPS indicator/Green

10. IR LED light

#### connector Light indicator

- FORCE: force recording button.
- REC Red light: Stable flicker of red light: On recording
- Fast flicker of red light: Force recording
- Wi-Fi Blue light: Blue light stable flicker: Not connect with WIFI, the blue light stable bright: the WIFI is connecting.
- GPS green light: the green light flicker means GPS 3D being positioning, the green light stable
- er or syncuring in and a series of the state of the state of the state of the state of the state of the state of the state of the state of the state of the state of the state of the state of the state of the state of the s

#### Installation of Micro SD card

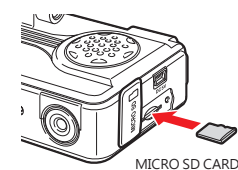

- Q: Two ways to format the SD card, format and restore. When should you 「format」or「restore」the Micro SD CARD? Ans:
- 1.「Format」Micro SD card: When you use the Micro SD card for the very first time or a brand new card, you should format it in order to use it correctly.
- 2.「Restore」Micro SD card: When you have backup the recorded files into PC and want to use the Micro SD card for other purposes, you have to restore it first so it can be used correctly.

 $\sqrt{\phantom{a}}$ Caution

- (1) To ensure recording quality, please do not use adapter card with Micro SD card. Doing so may lead to bad connection due to shock and vibration (2) Memory card has life limit. For ensure it working correctly, please test the memory card on PC Player
- regularly (3) Use new memory card insert device, it will doing professional files format about 2 minutes, and then
- start recording. (4) After SD card format by device or PC player, 8G, 16G, 32G, 64G or 128G SD card all showing 80.5MB
- storage space under Windows system, other storage space as hidden files, user have to play video records by professional player that offer by manufacturer. The restore SD card also have to use the manufacturer player refer to format/restore memory card chapter.
- (5) The collision and high frequency vibration may cause physical damage to the memory card magnetic field, resulting in video intermittent or unable playback.it is recommended that regular inspection and backup important data.

#### Remote controller

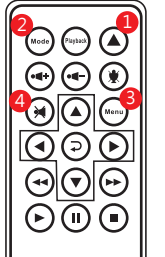

 $\left\| \left( \right\| \right\|$   $\left( \right\|$  Force recording button: Manually establish a recorded

file which cannot be overwritten

- $\omega$ Mode button: Full screen / Half screen spilt shift
- Menu button: Firmware version of the device displayed
- Mute button: Audio recording On/Off

#### Introduction of OSD Interface

- **\* Video output from connecting TV-OUT line to the device**
- 1. When turns to Live screen, it could click「MODE」via remote control to switch CH1(Front View) or CH2(Inner View), dual CH display with GPS information as shown below:

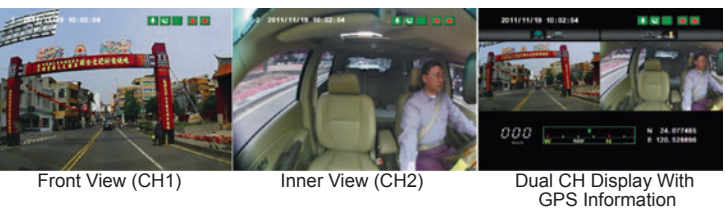

# **Player**

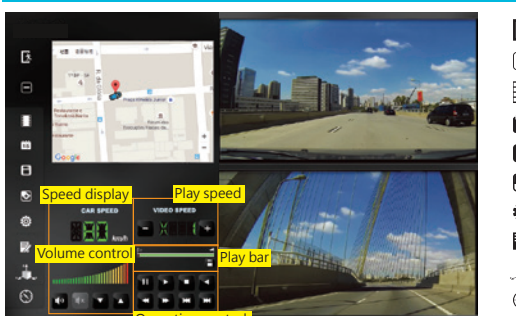

- : Close 兦  $\Box$ : Minimal  $\blacksquare$ : Playback : Calendar 倘
- : Backup  $\mathbf \Theta$
- : Snapshot  $\blacksquare$
- : Configuration fő.
- 
- $\triangleright$ : Format
- : G-Sensor A  $\odot$ : Compass

Operation control interface

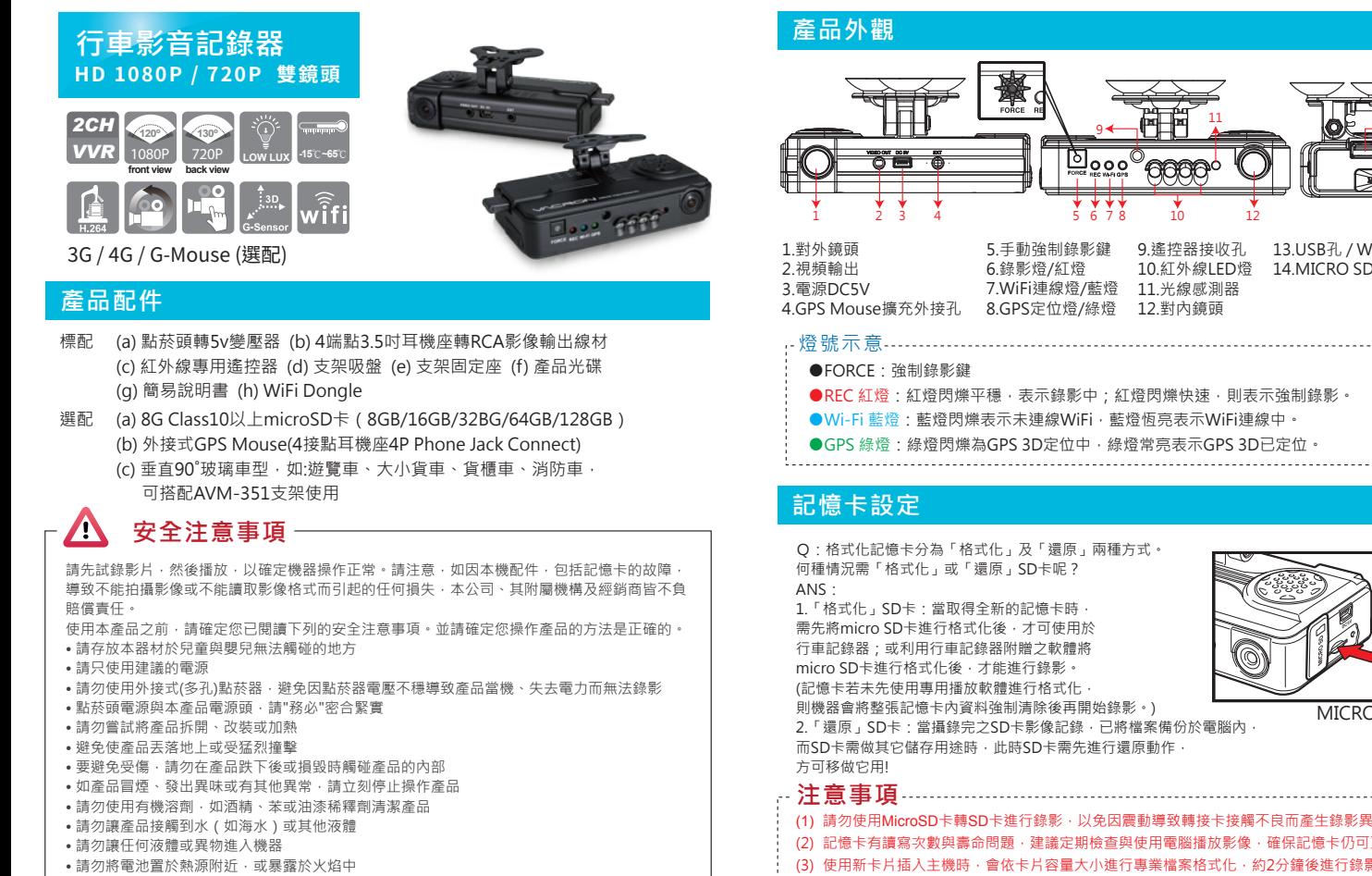

- 請勿使用濕手觸碰電源線 •請勿將本器材用於超出指定電壓的電源插座或線路配件。請勿使用損毀的電源線或插頭,或沒 有完全插入電源插座
- 請避免端子或插頭接觸到金屬物件(如針或鑰匙)或污漬
- 請避免在潮濕或多塵的地方使用、放置或存放產品

#### **安裝示意圖**

*1*. 使用 「吸盤式」或「貼架式」連結主機至汽車前擋風玻璃上。 *2*. 安裝主機於最適位置 背膠黏接處 1 **PHP** Ы . U **Dees** 00000

*3*. 調整錄影視野角度於最佳位置

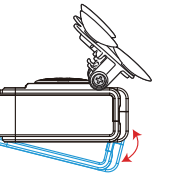

*6*. 行車記錄器安裝線路示意圖, 線材安裝時,盡量不要將線材繞 過機器左側GPS正上方,請由機 器前方孔位配線到汽車天花板。 可以得到較佳的GPS訊號。

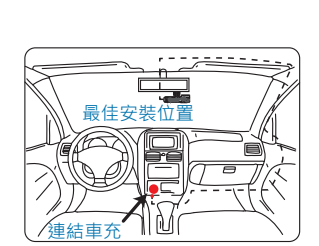

*4*. 將電源插入DC連接孔 *5*. 將變壓器插入點菸器位置

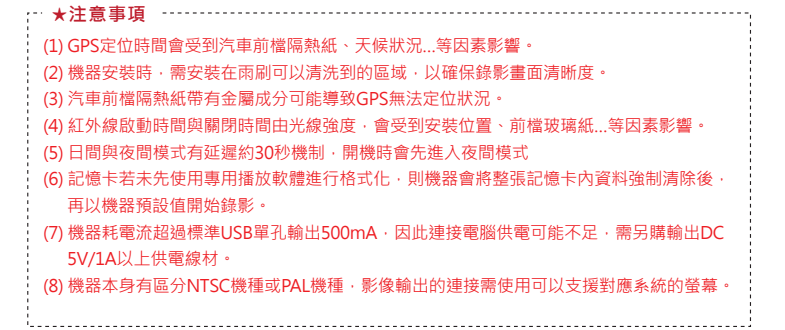

MICRO SD CARD **注意事項** Q:格式化記憶卡分為「格式化」及「還原」兩種方式。 何種情況需「格式化」或「還原」SD卡呢? 則機器會將整張記憶卡內資料強制清除後再開始錄影。) 2.「還原」SD卡:當攝錄完之SD卡影像記錄,已將檔案備份於電腦內, 而SD卡需做其它儲存用途時,此時SD卡需先進行還原動作, (1) 請勿使用MicroSD卡轉SD卡進行錄影,以免因震動導致轉接卡接觸不良而產生錄影異常。 (2) 記憶卡有讀寫次數與壽命問題,建議定期檢查與使用電腦播放影像,確保記憶卡仍可正常讀寫 (3) 使用新卡片插入主機時,會依卡片容量大小進行專業檔案格式化,約2分鐘後進行錄影系統 (4) 記憶卡無論8G、16G、32G、64或128G,經過本機或播放器格式化後,於Windows作業系統 所看到的儲存空間只有80.5MB,其餘為隱藏機格式,必須使用專業播放器才能播放影片,若要 將卡片還原需採用播放器並參考卡片格式化還原章節。 (5) 於撞擊及與高振動時,有可能會導致記憶卡磁區物理性損毀,導致播放斷斷續續或無法撥放 問題,建議定期檢查與備份重要資料。

13

14

13.USB孔 / WiFi Dongle 14.MICRO SD卡

## **遙控器**

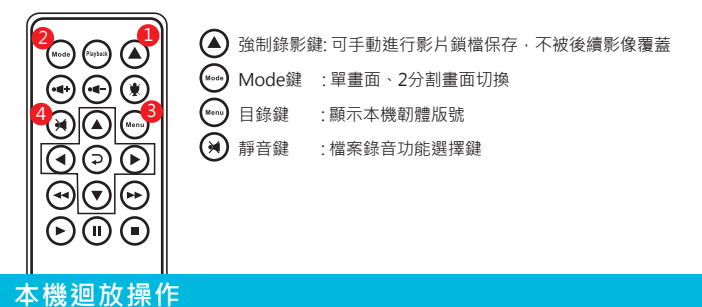

- 註:本機需接上TV-OUT影像輸出,方可進入Live畫面。
- 1. 在LIVE畫面點選遙控器的「MODE」鍵,可進行切換對外影像 CH1、對內影像CH2、對外影像&對內影像顯示。

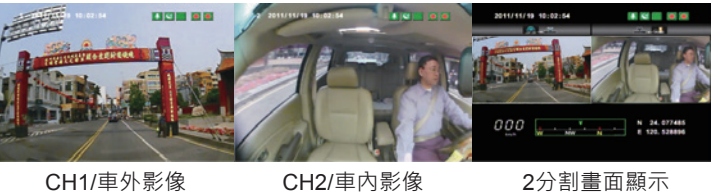

#### **PC播放器**

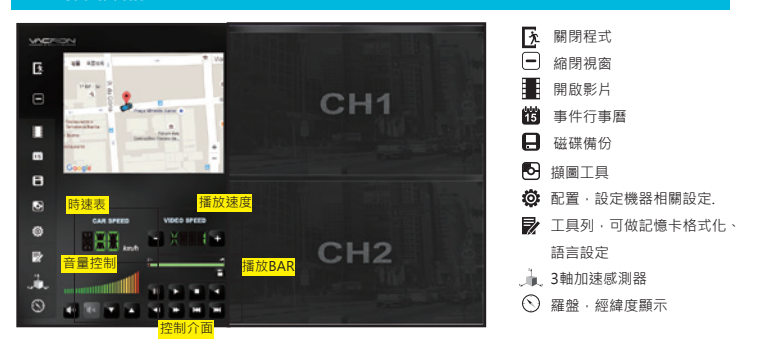